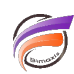

# Les QuickViews dans Diver Solution 6.4 – Jeu de QuickViews et vues Comboboxes et Calendrier

## **Description**

Un nouveau format de fichier, jeu de QuickViews (\*. qvs), peut être utilisé pour stocker des ensembles de QuickViews pour une utilisation ultérieure, en fournissant un emplacement unique pour modifier les QuickViews utilisées par plusieurs Marques. D'autres modifications, comme l'ajout des vues ComboBoxes et Calendrier, rendent les QuickViews plus faciles à utiliser.

### **Jeu de QuickViews**

La version 6.4 introduit un nouveau type de fichier, le jeu de QuickViews (\*.qvs). Le Jeu de QuickViews vous permet de stocker des QuickViews connexes pour une utilisation ultérieure. Auparavant, le changement d'une valeur dans une QuickView nécessitait de changer cette valeur séparément dans chaque Marque individuelle utilisant cette QuickView. Avec le jeu QuickViews, chaque Marque peut simplement faire référence au paramétrage des QuickViews, de sorte que la modification du fichier de jeu de QuickView modifie les QuickViews dans chaque Marque.

Pour utiliser un fichier jeu de QuickViews :

1. Effectuez la plongée souhaitée.

2. Allez dans Fichier > Enregistrer la Marque... afin d'ouvrir le dialogue Enregistrer la Marque sous.

3. Cliquez sur le bouton Options dans le coin supérieur droit de la boîte de dialogue pour ouvrir la boîte de dialogue Options d'enregistrement de la Marque.

Si un DiveBook est ouvert lorsque Fichier > Enregistrer la Marque... est sélectionné à l'étape 2 ci-dessus, vous serez invité à enregistrer la Marque dans un fichier ou dans un DiveBook. Si vous enregistrez un DiveBook, cliquez sur le bouton Options dans le dialogue Enregistrer la Marque dans le DiveBook, et continuez à configurer le jeu de QuickViews comme décrit ci-dessous.

4. Cochez la case Fichier de jeu de QuickViews, et recherchez le fichier .qvs nécessaire.

5. Sélectionnez le fichier souhaité et cliquez sur Ouvrir.

6. Cliquez sur OK dans la boîte de dialogue Options d'enregistrement de Marque.

7. Retournez dans le dialogue Enregistrer la Marque sous et nommez votre Marque comme souhaité, et cliquez sur Enregistrer.

Lorsque cette Marque est ouverte, le contenu du fichier de jeu de QuickViews est utilisé. Quand une Marque est enregistrée avec un jeu de QuickViews, aucune QuickView n'est stockée dans la Marque.

#### **Autres outils de QuickView**

Parmi les autres outils de QuickView ajoutés à la version 6.4, l'affichage Combobox en est un. Les QuickViews peuvent contenir des dizaines, des centaines, voire des milliers de valeurs possibles, mais les QuickViews

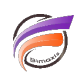

ComboBox vous permettent de saisir la valeur que vous souhaitez localiser, limitant la liste des valeurs possibles à chaque frappe et réduisant le nombre de choix visualisés lorsque que vous vous rapprochez de la valeur souhaitée. ComboBox est maintenant répertorié comme une option dans le menu déroulant Type d'affichage, disponible dans les boîtes de dialogue de modification de chaque type de QuickView.

En outre, vous pouvez maintenant réorganiser les valeurs dans une liste déroulante, fixant les valeurs que vous utilisez le plus en haut de la liste et en les rendant plus faciles à localiser. En cliquant sur le bouton Modifier... de l'ordre de remplissage de la boite de dialogue Edition de la QuickView de Dimension, cela va ouvrir la boite de dialogue Edition de l'ordre de remplissage. De là :

1. Cochez Inclure toutes les valeurs pour indiquer à la QuickView d'afficher une entrée de QuickView "Toutes les valeurs" pour la Dimension choisie.

2. Utilisez la liste déroulante Valeurs de Dimension pour déterminer la présence et l'ordre de tri des valeurs de la Dimension dans la QuickView.

3. Utilisez la liste déroulante Groupes nommés pour déterminer la présence et la position des Groupes Nommés dans la QuickView. L'ordre de plusieurs Groupes Nommés dans la QuickView est déterminé par l'ordre de leur apparition dans le DivePlan.

Les QuickViews ont maintenant un Calendrier. Lorsque les utilisateurs choisissent une QuickView avec des valeurs de date, leurs choix sont maintenant affichés dans un format de calendrier mensuel, ce qui simplifie considérablement la navigation. Seules les dates avec des valeurs disponibles fournissent des liens.

### **Tags**

- 1. Calendrier
- 2. date
- 3. Diver
- 4. QuickView